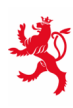

LE GOUVERNEMENT<br>DU GRAND-DUCHÉ DE LUXEMBOURG Ministère de l'Éducation nationale, de l'Enfance et de la Jeunesse

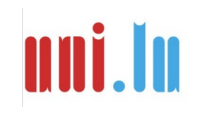

UNIVERSITY OF LUXEMBOURG Luxembourg Centre for Educational Testing (LUCET)

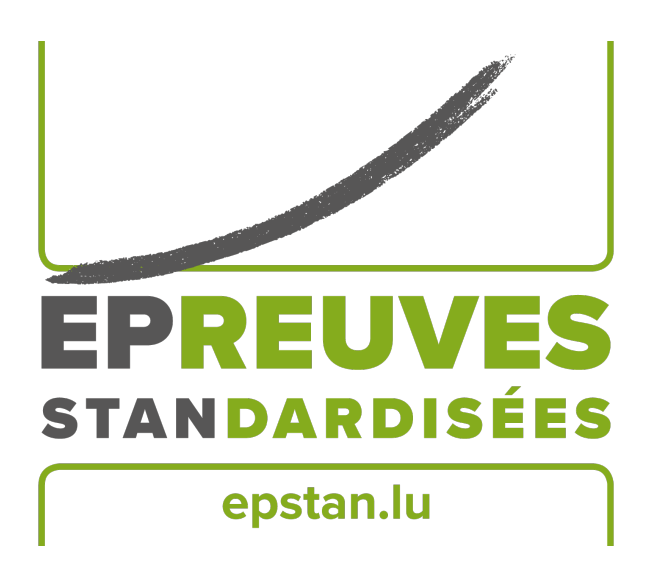

## ÉpStan 2023-2024

# **Manuel pour les personnes surveillant les tests – IPS Administration des Épreuves Standardisées**

**à l'école secondaire**

**S3 – Section française**

Nous vous prions de **ne pas faire de copies** de ce manuel et d'utiliser le matériel ainsi que les documents exclusivement dans le cadre des *Épreuves Standardisées*.

Chère personne surveillant les tests,

Nous vous remercions de votre soutien lors des *Épreuves Standardisées (ÉpStan)* de cette année.

Tou·te·s les élèves des classes  $S3/5^e$  participent aux tests administrés sur ordinateur. Vous avez été informé·e par le·la coordinateur·rice de votre école de la date et du lieu de votre intervention en tant que personne surveillant les tests et vous avez reçu le matériel de test correspondant. Si les informations concernant votre classe ne sont pas correctes, veuillez vous adresser directement au·à la coordinateur·rice ÉpStan de votre école. Nous attirons votre attention sur le fait que le *Luxembourg Centre for Educational Testing* (LUCET) de l'Université du Luxembourg est mandaté par le gouvernement pour organiser les ÉpStan. Par conséquent, la participation est donc obligatoire.

Les pages suivantes vous donneront des explications précises sur la manière de faire passer les tests et les questionnaires. Veuillez lire ce manuel attentivement s.v.p. Si vous avez des questions sur la passation des ÉpStan ou sur la saisie des données qui ne sont pas traitées dans ce manuel, vous pouvez nous contacter par téléphone au numéro  $\mathbf{\hat{z}}$  46 66 44 9777 ou par e-mail à l'adresse  $\mathbf{\boxtimes}$  **info@epstan.lu**.

Encore une fois, nous vous remercions vivement de votre soutien.

Avec nos meilleures salutations,

L'équipe ÉpStan, Université du Luxembourg

### **Informations de contact**

Il y a deux numéros de téléphone distincts que vous pouvez appeler en fonction des questions que vous vous posez ou des problèmes que vous rencontrez. Pour vous aider rapidement, nous vous prions de bien vouloir choisir le numéro de téléphone correspondant à la nature de vos questions :

### Pour des question **d'ordre organisationnel** :

### <sup>T</sup> 46 66 44 **9777** <sup>B</sup> **info@epstan.lu**

Ce numéro/cette adresse e-mail vous permettent de joindre quelqu'un qui peut répondre à vos questions au sujet de l'organisation et du déroulement des ÉpStan :

- Un·e élève a changé d'école.
- Un  $\cdot$  e élève est malvoyant  $\cdot$  e et a droit à plus de temps pour faire les tests.

## Pour des question **d'ordre technique** :

## $\approx 46664449999$

Ce numéro vous permet de joindre un  $\cdot$  e informaticien  $\cdot$  ne qui pourra vous aider si vous rencontrez des problèmes lors de l'utilisation de la plateforme de test :

- Si vous voyez un message d'erreur à l'écran :
- veuillez noter exactement le message d'erreur affiché ou en prendre une photo avant de nous appeler.
- Si vous rencontrez des problèmes pour vous connecter à la plateforme de test ou pour vous connecter.
- Si vous rencontrez des problèmes fonctionnels avec la plateforme de test.
- Si une classe d'une école publique internationale a reçu des tests d'allemand et de français (au lieu d'un test de mathématiques).
- Si on vous a fourni des mots de passe erronés.

4 ÉpStan 2023-2024 – Manuel pour les personnes surveillant les tests – l'école secondaire – S3 – Section française

## **Table des matières**

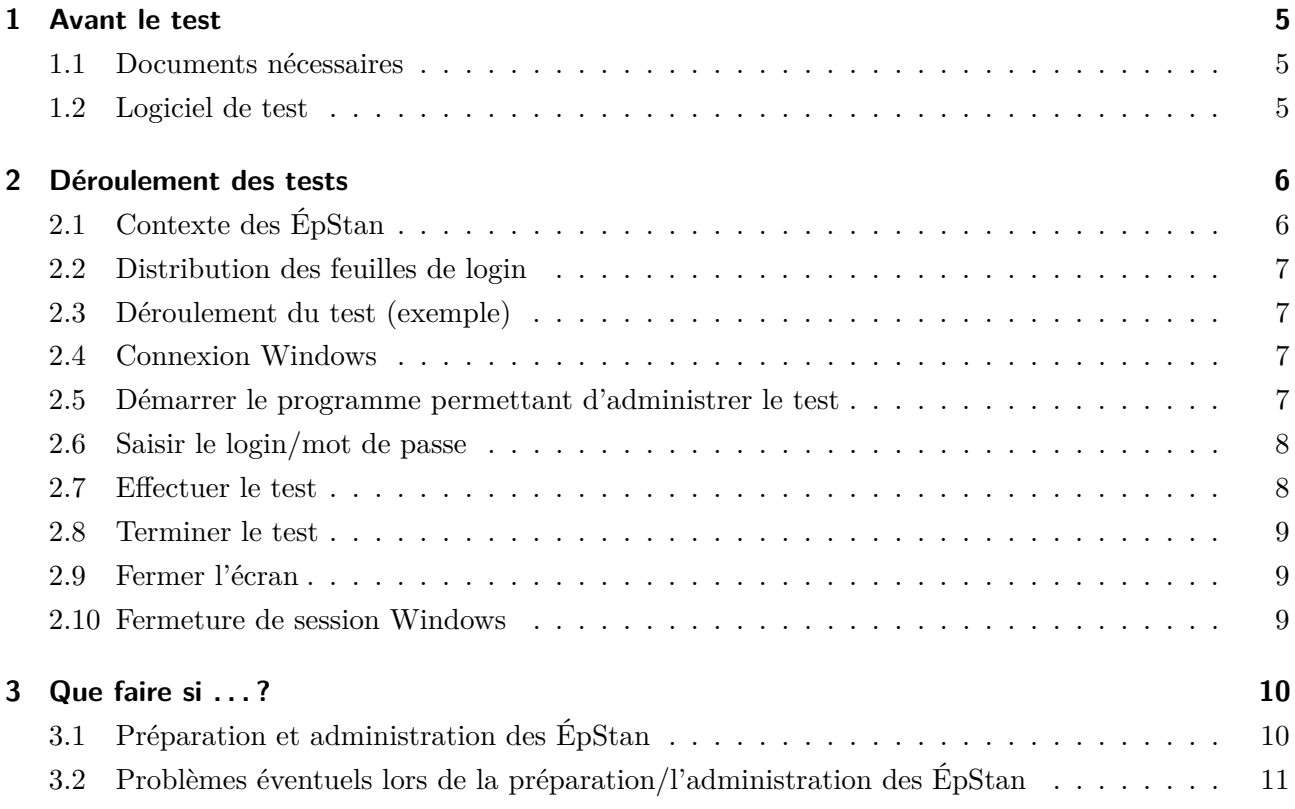

## **1 Avant le test**

#### **1.1 Documents nécessaires**

Assurez-vous d'avoir les documents suivants à portée de main au début du test :

- O **Liste de classe** (avec noms, prénoms, *matricules* et identifiants élèves). Veuillez rendre cette liste au·à la coordinateur·rice. Il·elle en remet une copie aux *régent·e·s* et enseignant·e·s concerné  $\cdot$  e  $\cdot$  s afin qu'ils  $\cdot$  elles puissent correctement attribuer les résultats à chaque élève lors de la communication des résultats.
- O **Feuilles de login** (un exemplaire par élève).
- $\Box$  Ce manuel.

Renseignez-vous également sur les modalités d'accès à Internet dans votre école et sur la manière dont les élèves doivent se connecter à Windows dans votre école.

#### **1.2 Logiciel de test**

Pour vous familiariser à l'avance avec le démarrage et l'utilisation du logiciel de test (sur ordinateur ou sur tablette, selon la disponibilité), veuillez procéder comme suit :

- 1. Si vous utilisez un ordinateur préalablement configuré dans une salle informatique de votre école : sous le menu Windows-START, cliquez sur  $\rightarrow$  Programmes  $\rightarrow$  Épreuves Standardisées. Vous pouvez également lancer le test, par exemple sur un ordinateur privé, dans le navigateur Internet (p.ex. Firefox) via le site **https://cbt.epstan.lu** (pas de www).
- 2. Tapez **epstandemo** dans les cases login et mot de passe. N'utilisez en aucun cas l'un des logins des élèves, sinon il sera inactif pendant le test et l'élève ne pourra pas participer au test !
- 3. Commencez la version démo en cliquant sur Démarrer (ou *Start*).

## **2 Déroulement des tests**

**Conditions préalables :** L'accès à Internet doit être activé. Chaque élève doit disposer de son propre ordinateur avec accès à Internet. Les ordinateurs ont été préparés pour le test de telle sorte qu'il est généralement très facile de démarrer le test via le menu START de Windows.

**Les élèves ont également besoin de papier et d'un stylo pour le test de mathématiques. Les calculatrices ne sont pas autorisées. Veuillez vous assurer que le tableau soit propre avant le test.**

**En raison de l'expérience des dernières années due à la pandémie, l'Université n'enverra pas d'employé·e·s dans les écoles pour vous aider à administrer le test, à moins que vous en fassiez la demande explicite.**

*Si vous avez des questions, n'hésitez pas à nous contacter : vous pouvez nous contacter par e-mail à l'adresse* B **info@epstan.lu** *ou par téléphone au* T **46 66 44 97 77** *pour les questions d'ordre organisationnel et au* T **46 66 44 49 99** *pour les questions d'ordre technique.*

### **2.1 Contexte des ÉpStan**

Expliquez d'abord à la classe ce qui va se passer le jour du test et à quoi servent les ÉpStan. Le texte suivant peut vous aider :

Depuis l'année scolaire 2022/2023, le monitoring scolaire national *Épreuves Standardisées* (ÉpStan) est étendu progressivement aux écoles publiques internationales (*International Public Schools* - IPS). Tout comme dans les écoles qui suivent le plan d'études luxembourgeois, les compétences scolaires de tou·te·s les élèves des écoles publiques internationales sont évaluées au niveau P1/Stage 1, P3/Stage 3 et P5/Stage 5 de l'école fondamentale et au niveau S1/7<sup>e</sup> et S3/5<sup>e</sup> de l'école secondaire. En outre des tests de compétences, les classes participantes remplissent un questionnaire élève.

Les résultats permettent au ministère de l'Éducation de voir comment les performances des élèves évoluent au fil des ans. Le test de mathématiques dure exactement 45 minutes. Après le test, il y a une courte pause, suivie d'un questionnaire qui aide à l'évaluation des résultats. Travaillez de votre mieux et aussi précisément que vous le pouvez, s'il vous plaît.

Vos résultats personnels seront enregistrés et vous recevrez vos résultats de la part de vos enseignant · e · s quelques semaines après le test.

Pendant le test, il est interdit de consulter d'autres sites Internet que la page de test. De même, tout outil est interdit, par exemple les règles ou les calculatrices. Vous pouvez toutefois utiliser un stylo et du papier.

#### **2.2 Distribution des feuilles de login**

Chaque élève reçoit une feuille avec son identifiant personnel. **Lors de la distribution, veillez à ce que chaque élève reçoive la feuille avec son nom et utilise son identifiant personnel pendant toute la durée du test.**

#### **2.3 Déroulement du test (exemple)**

Depuis 2022, les élèves des classes  $S3/5^e$  effectuent les ÉpStan, composées d'un test de compétences en mathématiques et d'un questionnaire, sur une demi-matinée.

Un exemple de déroulement pour une classe :

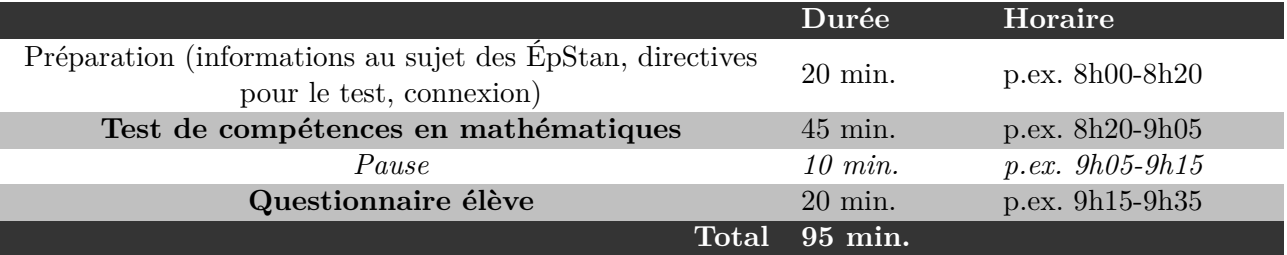

#### **2.4 Connexion Windows**

Les élèves se connectent à l'ordinateur. Pour savoir comment procéder dans votre école, veuillez vous renseigner à temps auprès du·de la coordinateur·rice ÉpStan ou du personnel informatique de votre école. Il est important que les élèves n'utilisent pas leur login/identifiant personnel ÉpStan.

#### **2.5 Démarrer le programme permettant d'administrer le test**

Les élèves lancent le test via le menu START de Windows : → Programmes → Épreuves Standardisées. Le navigateur Internet s'ouvre automatiquement et la fenêtre de connexion pour le test s'affiche. Il se peut que quelques secondes s'écoulent avant que le programme ne soit opérationnel. Le test peut également être lancé en se rendant sur le site **https://cbt.epstan.lu** (pas de www).

#### **Important !**

Veuillez noter que le programme de test est conçu pour les versions actuelles des navigateurs (par ex. Google Chrome, Mozilla Firefox, Safari, Microsoft Edge) et **ne fonctionne pas** avec Internet Explorer 11 (ou des versions plus anciennes).

#### **2.6 Saisir le login/mot de passe**

Sur la page permettant de se connecter sur la plateforme, les élèves saisissent leur identifiant personnel. Celui-ci se trouve sur la feuille avec l'identifiant personnel que chaque élève a reçue au début du test.

Le mot de passe est différent pour le test et le questionnaire, mais ce sont les mêmes pour tou · te · s les élèves.

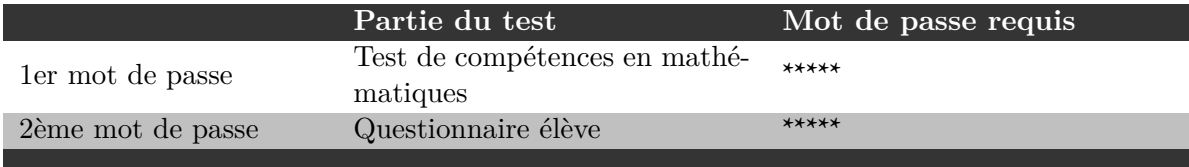

Veuillez uniquement écrire le mot de passe pour le test de mathématiques au tableau. Au début du test de mathématiques, le mot de passe **\*\*\*\*\*** doit donc être écrit au tableau. Tou·te·s les élèves utilisent ce mot de passe en combinaison avec leur identifiant p ersonnel. E n c liquant sur START (ou *Démarrer*), les élèves accèdent au test. Demandez maintenant aux élèves d'appuyer sur la touche « F11 » du clavier. Cela permet de passer la fenêtre en plein écran pour une meilleure visualisation.

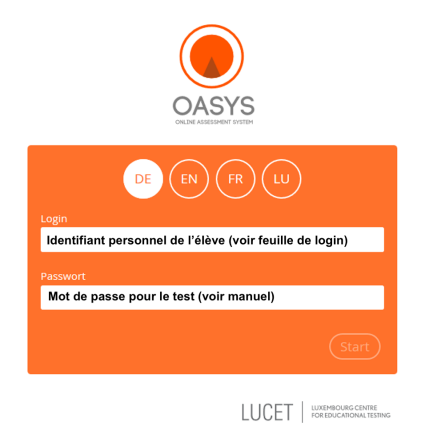

Pendant la pause avant le questionnaire, veuillez

effacer le mot de passe du tableau et écrire le deuxième mot de passe **\*\*\*\*\*** à la place.

#### **2.7 Effectuer le test**

Les élèves commencent avec le test de mathématiques. Ils elles disposent de 45 minutes et le temps restant s'affiche à l'écran. Toutes les explications nécessaires aux élèves sont affichées à l'écran au début du test. Ne donnez pas d'aide sur le contenu des exercices. Si un·e élève pose une question sur le contenu, répondez par :*« Relis bien l'exercice »*.

A part le papier et le crayon, aucun outil n'est autorisé lors du test de mathématiques (par ex. calculatrice, règles, etc.).

**Veillez à ce que les élèves ne copient pas les un·e·s sur les autres, ne naviguent pas sur d'autres sites Internet pendant la durée du test et ne quittent pas la plateforme de quelque manière que ce soit.**

#### **2.8 Terminer le test**

Le test de mathématiques se termine automatiquement après 45 minutes. Le test est suivi d'une pause (voir l'horaire à la page 7). Ensuite, les élèves doivent à nouveau se connecter au questionnaire avec leur login personnel et le deuxième mot de passe.

#### **2.9 Fermer l'écran**

A la fin du questionnaire, il faut appuyer à nouveau sur « F11 » et fermer le navigateur. Il est également possible de quitter le programme en appuyant sur « ALT+F4 ».

#### **2.10 Fermeture de session Windows**

Les élèves se déconnectent de Windows et, le cas échéant, éteignent l'ordinateur.

## **3 Que faire si . . . ?**

### **3.1 Préparation et administration des ÉpStan**

**Quelle est la période de passation ?** Chaque année en novembre après les vacances de la Toussaint jusqu'aux premières semaines de décembre(inclus) ; les matinées de test pour les ÉpStan 2023-2024 peuvent être fixées librement entre le 6 novembre et 8 décembre 2023. Pour la coordination sur place, il y a un·e coordinateur·rice ÉpStan par école secondaire, qui fixe à l'avance un calendrier avec les dates de test pour chaque classe. Pour connaître les dates exactes auxquelles auront lieu les tests de votre classe, veuillez contacter votre coordinateur · rice ÉpStan.

**Durée ?** Il y a un test de compétences en mathématiques d'une durée de 45 minutes. Il faut compter environ 20 minutes pour répondre au questionnaire élève. Au total, le test prend une demi- matinée par classe.

**Participation aux ÉpStan - règle générale ?** La participation aux ÉpStan, c'est-à-dire au test et au questionnaire, est obligatoire pour tou $\cdot$ te $\cdot$ s les élèves.

Participation aux ÉpStan - cas particuliers ? Si des élèves ont des problèmes visuels, nous demandons aux enseignant·e·s de nous contacter et de nous communiquer le login personnel de l'élève (pas son nom !) ( $\boxtimes$  info@epstan.lu ou  $\text{I}$  46 66 44 97 77). Dans ce cas, nous pouvons adapter le temps accordé à ces élèves pour effectuer le test.

**Quel matériel est nécessaire ?** Pour le test, vous aurez besoin de la liste de classe et des feuilles avec les identifiants personnels des élèves. Ces deux documents vous seront remis par le·la coordinateur·rice ÉpStan de votre école avant le test. En plus, vous aurez besoin du mot de passe (voir page 8) que vous trouverez dans le présent manuel pour l'administration des tests.

**Effectuer le test sur tablette/iPad ?** Dans les classes  $S3/5^e$ , la passation du test sur tablette/iPad n'est pas autorisée pour le moment. Les résultats du test de mathématiques sont influencés par l'outil utilisé pour administrer les tests, c'est pourquoi le passage de l'ordinateur à la tablette peut biaiser les résultats.

**Outils pouvant servir d'aide en mathemétiques ?** Les calculatrices, les règles, les équerres ou d'autres outils pouvant aider l'élève ne sont pas autorisés pendant le test. Il est fortement recommandé que les élèves aient un stylo et du papier à leur disposition pour qu'ils·elles puissent noter leurs calculs.

## **3.2 Problèmes éventuels lors de la préparation/l'administration des ÉpStan**

Liste de classe non disponible au début du test : Veuillez contacter le la coordinateur rice ÉpStan. Si vous êtes sur le point de passer le test, vous pouvez le faire sans la liste de classe. Distribuez les feuilles avec les identifiants des élèves en vous basant sur les noms figurant sur les feuilles.

**Les élèves ne figurent pas sur la liste de classe :** A la fin de la liste de classe, vous trouverez un nombre suffisant d'identifiants élèves supplémentaires que vous pouvez utiliser. Inscrivez le nom de l'élève à côté de l'un de ces identifiants supplémentaires et transmettez immédiatement la liste de classe complétée au  $\cdot$ à la coordinateur  $\cdot$ rice ÉpStan. De son côté, le  $\cdot$  la coordinateur  $\cdot$ rice ÉpStan doit enregistrer les modifications sur le portail itrust.

**Il n'y a pas de nom d'élève sur mes feuilles de login :** Veuillez contacter le·la coordinateur·rice ÉpStan de votre école. Celui·celle-ci devrait réimprimer la liste des classes et les feuilles avec les identifiants et les noms des élèves.

**L'élève est malade/absent·e lors du test :** Dans la mesure du possible, les élèves qui n'ont pas pu participer au test, par exemple en raison de maladie, peuvent faire le test un autre jour, dans une autre classe, pendant la période de test prévue, dans des conditions aussi standardisées que possible. Veillez toutefois à ce que l'élève utilise l'identifiant élève présent sur votre liste de classe.

**Plateforme permettant d'administrer le test non préinstallée, quel est le lien ?** Le test peut également être lancé en accédant au site **https://cbt.epstan.lu** (pas de www) via le navigateur Internet (p.ex. Firefox).

**Que peut-on faire si des difficultés techniques empêchent la poursuite du test ?** En cas de difficultés techniques, le navigateur doit être redémarré et l'utilisateur·rice doit se reconnecter. Si cela ne suffit pas, le redémarrage de l'ordinateur permet de résoudre le problème dans la plupart des cas. Si vous rencontrez des difficultés avec la connexion Internet, veuillez contacter la personne responsable de l'informatique dans

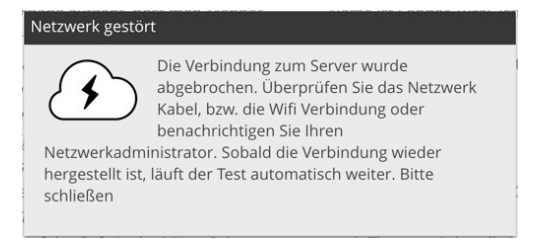

votre école. Dès que le problème technique est résolu et que l'atmosphère du test est rétablie, le test peut continuer. Si cela ne résout pas le problème, appelez le service d'assistance de l'Université au T **46 66 44 49 99**. Les données des exercices que les élèves ont déjà faits ne sont pas perdues, car elles sont sauvergardées en temps réel sur nos serveurs.

**L'élève ne peut pas se connecter :** Assurez-vous que l'élève utilise son identifiant personnel lié aux ÉpStan pour se connecter lors du test et non pas, par exemple, l'identifiant général utilisé pour se connecter à l'ordinateur. Vérifiez également que le mot de passe que vous avez écrit au tableau est

correct et rappelez aux élèves de le copier et de le taper correctement. Veillez aussi à ce que la touche majuscule ne soit pas activée (*« Caps Lock »*).

**L'élève a des problèmes pour passer les tests :** Vous pouvez uniquement aider l'élève s'il·elle a des questions d'ordre technique. Vous n'êtes pas autorisé·e à aider les élèves concernant le contenu de la question. L'aide sur le contenu n'est pas autorisée.

**Fini avant les 45 minutes, que faire ?** Il ne faut pas terminer le test manuellement ou fermer le navigateur avant la fin des 45 minutes, car cela pourrait entraîner des difficultés lors du passage au questionnaire. En outre, l'objectif est d'assurer que les conditions dans lesquelles le test est réalisé soient comparables, c'est pourquoi tou·te·s les élèves disposent de 45 minutes pour le réaliser.

**Les élèves ne peuvent pas se connecter sur l'ordinateur (Windows Login) ou un ou plusieurs appareils ne se connectent pas au réseau :** Les problèmes avec le matériel technique dans les écoles ne peuvent ne peuvent que être résolus par les techniciens·ciennes sur place.

**Un·e ou plusieur·e·s élèves ont commencé avec le mauvais mot de passe :** Chaque mot de passe est associé à un test mathématique ou à un questionnaire en lien avec l'identifiant correspondant. Si possible, il est souhaitable que l'ordre soit respecté. Toutefois, si un  $\cdot$  e élève commence directement avec le dernier mot de passe, il·elle recevra d'abord le questionnaire. Dans ce cas, l'élève doit fermer la fenêtre et commencer par le bon mot de passe. Plus tard, il·elle pourra reprendre le questionnaire là où il·elle s'était arrêté·e.

**Un exercice d'évacuation incendie (planifié) tombe le même jour qu'un test ÉpStan :** S'il est impossible de reporter le test à un autre jour, les élèves doivent fermer le navigateur avant de quitter la salle de classe. Ainsi, le temps ne s'écoulera plus et, après l'exercice d'évacuation incendie, les élèves pourront se reconnecter avec le même mot de passe et reprendre exactement là où ils·elles s'étaient arrêté  $\cdot e \cdot s$ . Il est très important de fermer le navigateur, sinon le temps de traitement expire et un test ne peut pas être repris immédiatement. Si cela se produit, veuillez contacter notre service d'assistance technique.

**Un·e élève a dû interrompre le test pour des raisons de santé. Peut-il·elle finir le test un autre jour ?** Oui, tout test pour lequel le temps n'était pas écoulé peut être repris à n'importe quel moment en utilisant à nouveau le même mot de passe. Le minuteur indique alors le temps restant lors de la connexion. Si le navigateur n'a pas été fermé et que le temps est écoulé, veuillez contacter notre service d'assistance technique.

**Le test indique soudainement que le serveur n'est plus accessible :** Si cela se produit sur un seul appareil, vérifiez le câble et la connexion Internet. Le cas échéant, fermez puis redémarrez le navigateur. Si la connexion de toute la classe est interrompue d'un seul coup, le réseau Internet de l'école rencontre probablement un problème. Veuillez contacter la personne responsable de l'informatique dans votre école. Une fois le problème résolu, les élèves peuvent se reconnecter avec le même mot de passe et reprendre là où ils·elles s'étaient arrêté·e·s.

**L'ordinateur d'un·e élève est bloqué ou est tombé en panne :** Veuillez redémarrer l'appareil. L'élève peut aussi changer d'ordinateur : toutes les données saisies jusqu'au problème de connexion ont été enregistrées et l'élève peut continuer avec le même mot de passe.

**Le mot de passe d'un·e élève ne fonctionne pas :** Veuillez faire attention aux majuscules et aux minuscules, aussi bien pour l'identifiant que pour le mot de passe. Le cas échéant, sélectionnez et effacez tout, puis saisissez à nouveau le mot de passe. Si cela ne fonctionne toujours pas, veuillez appeler notre service d'assistance technique.

**Aucun mot de passe ne fonctionne pour toute la classe :** Veuillez vérifier si vous avez le manuel du bon niveau de classe. Les classes  $\text{S1}/7^\text{e}$  et  $\text{S3}/5^\text{e}$  n'ont pas les mêmes mots de passe. Si vous n'avez pas le bon manuel, veuillez appeler notre service d'assistance technique pour obtenir les mots de passe par téléphone.

**Les élèves ont leur feuille de connexion, mais le mot de passe n'y figure pas :** Les mots de passe sont écrits au tableau par le personnel enseignant. Ils se trouvent à la page 8 de ce manuel.

Les élèves tapent leur IAM, mais ils · elles n'arrivent pas se connecter : Il n'est pas possible de se connecter à la plateforme en utilisant IAM. Les élèves doivent recevoir les feuilles avec les identifiants avant le test.

Les élèves n'ont pas de feuilles avec les identifiants : Le la coordinateur rice ÉpStan ou le rectorat doit préalablement remettre les feuilles avec les identifiants à la personne qui surveille le test. Les écoles concernées par les ÉpStan sont les seules à savoir ce qui est écrit sur les feuilles avec les identifiants. Au cas où il n'y a pas d'identifiants, le test ne peut pas avoir lieu.

*Si vous avez des questions non traitées dans ce document, n'hésitez pas à nous contacter. Vous pouvez nous contacter par e-mail à l'adresse* B **info@epstan.lu** *ou par téléphone au* T **46 66 44 97 77** *pour* des question d'ordre organisationel et au  $\bar{a}$  46 66 44 49 99 *pour des questions d'ordre technique.* 

## **Notes**

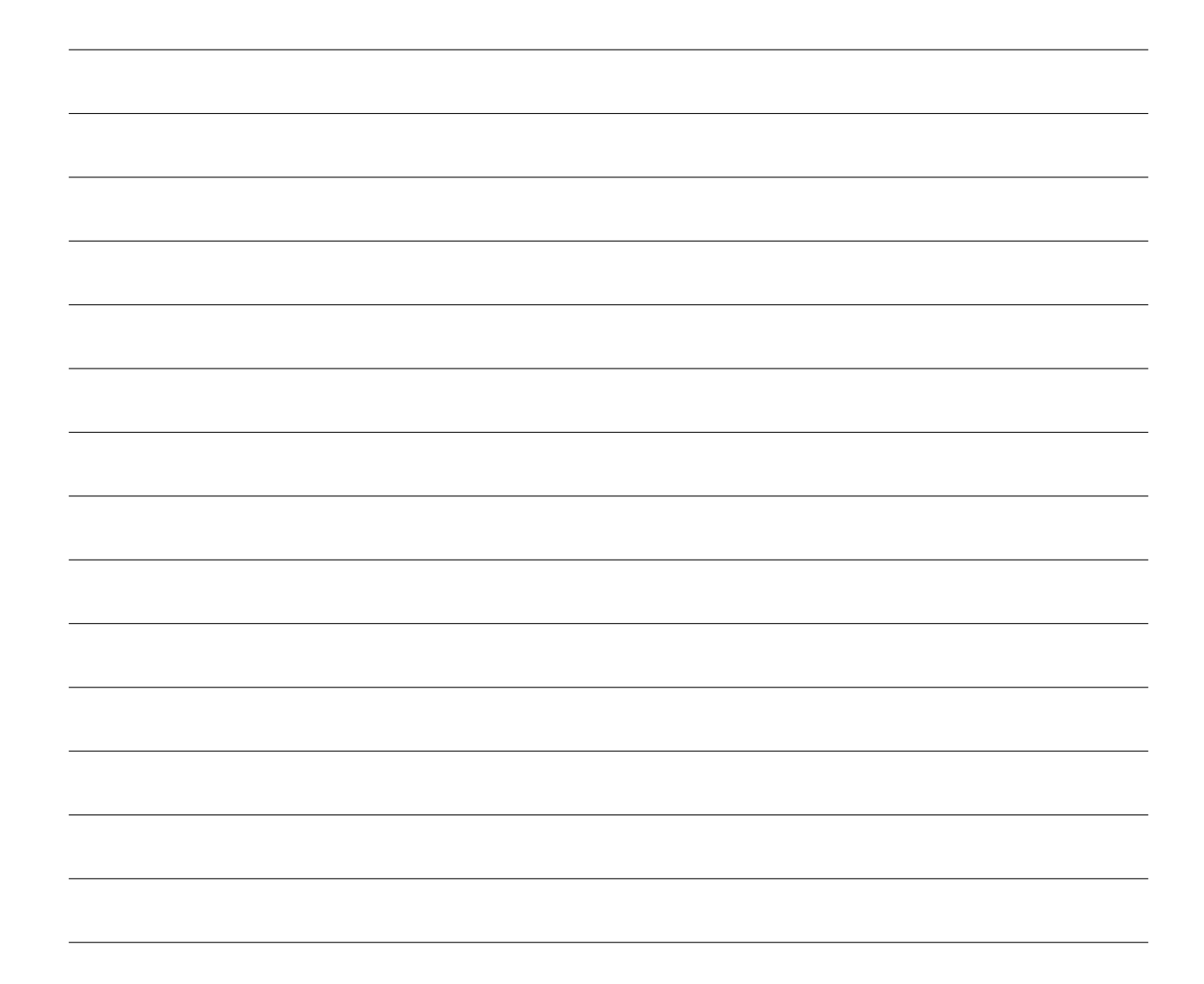

# **Merci pour votre coopération !**

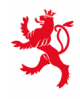

LE GOUVERNEMENT<br>DU GRAND-DUCHÉ DE LUXEMBOURG<br>Ministère de l'Éducation nationale,<br>de l'Enfance et de la Jeunesse

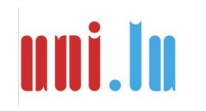

UNIVERSITY OF LUXEMBORS (LUXEMBORS) UNIVERSITY OF LUXEMBOURG